# **Search Results to Playlist**

# v2.5

For iTunes 11+/OS X 10.10+ Find more free AppleScripts and info on writing your own at Doug's AppleScripts for iTunes.

Search a chosen category or the selected playlist for user-entered text by All, Song, Artist, Album, or Composer and copy the track results to a new Search Results playlist. Can optionally re-create or append to the Search Results playlist on each run. Floats over iTunes while active for easy access.

OS X 10.10 and later only.

This script is Donationware. If you use it and like it please consider making a donation to support my AppleScripting efforts. Click here for more info.

# **Installation:**

This script is an **AppleScript applet** and can be run by double-clicking its icon in the Finder. However, it is probably best accessed from the iTunes Script menu.

Put AppleScripts in your iTunes "Scripts" folder. This is located at [user name] / Library / iTunes / Scripts / .

The user Library directory is hidden by default. To make it visible, hold down the Option key on your keyboard and select **Go > Library** from the Finder.

If the [user name] / Library / folder does not contain the "iTunes" or "Scripts" folders then then create them and put the script(s) in the "Scripts" folder. AppleScripts will

then appear in iTunes' Script menu, and can be activated by selecting by name and clicking. Be sure to also save this Read Me document in a safe and convenient place.

# How to use:

Launch the script by clicking its name in the iTunes Script menu. Its window will float over iTunes while it is active:

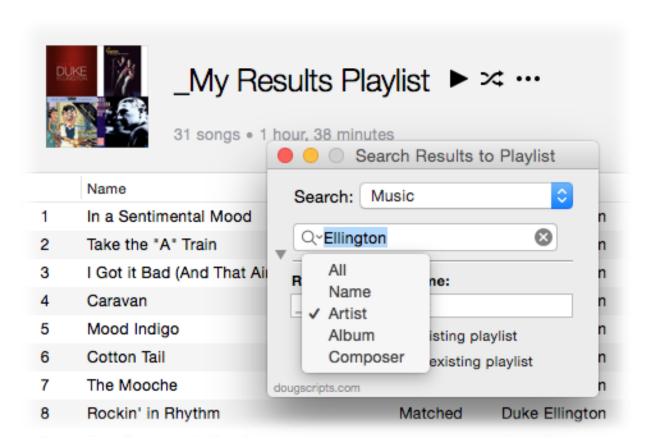

By default, the Search Results playlist name will be "\_My Results Playlist", but you can change this. The option to **replace** it or **append** to it will be enabled if there is an existing playlist with the same name.

Select the library or playlist to search in from the popup:

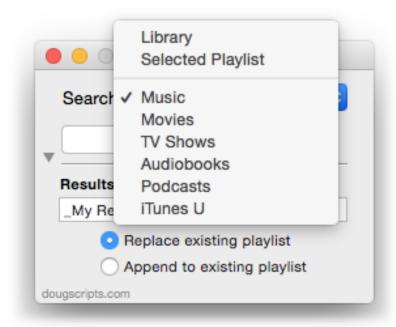

Choose the tags to search from the Search field's menu:

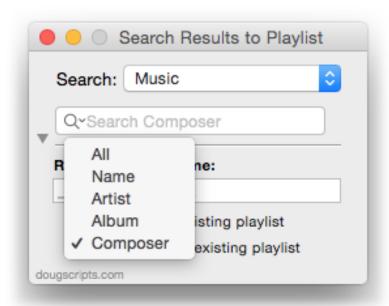

- ...enter some text to search for in the Search field and press the **Return** key.
- Each track in the results will be copied to the Search Results playlist which will automatically be created if necessary and selected in iTunes. Track copying can take a few seconds for large results.
- Will not copy the same track twice to the Search Results playlist.

- Searches are case-insensitive. There's no way around this because that's way the iTunes AppleScript **search** command works.
- Regretably, unlike iTunes' own search, TV Shows cannot be searched for **Show**. And because I am lazy, I did not change the "Artist" label in the Search field menu to "Author" when the Audiobooks library is chosen or "Director" when a video library is chosen; but Author, Director and Artist are effectively the same tag.
- The Disclosure triangle toggles the size of the window, hiding the Playlist options:

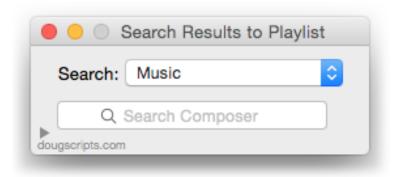

• **Quit** the script by clicking on its red close button or by pressing **Command-Q**. Settings (except for the search term) will be saved between launches.

# **Helpful Links:**

If you have any trouble with this script, please email me.

My name is Doug Adams dougscripts@mac.com

# Information and download link for this script is located at:

https://dougscripts.com/itunes/scripts/ss.php?sp=searchresultstoplaylist

Click on the underlined URL text:

- Doug's AppleScripts for iTunes
- Assign Shortcut Keys to AppleScripts
- Doug's RSS Feed **Recent site news**, **script additions and updates** (add link to your news reader)
- 30 Most Recent RSS Feed **Most recent new and updated scripts** (add link to your news reader)

### **Version History:**

#### v2.5 mar 21 2018

- Fixes issue with re-sizing the main window

#### v2.4 november 14 2016

- Worksaround AppleScript bug in iTunes 12.5+ when choosing to search by Name causing search to default to All
- Minor maintenance and fixes
- This version for macOS 10.10 and later only

### v2.3 may 21 2016

- Accommodates changes in iTunes 12.4

# v2.2 jan 26 2016

- Adds disclosure triangle to toggle window size
- Minor performance enahncements

# v2.1 aug 3 2015

- Preliminary support for OS X 10.11 (El Capitan)
- Accommodates changes in iTunes 12.2
- Minor performance fixes

#### v2.0 nov 8 2014

- Support for Yosemite/iTunes 12
- Minor tweaks

# v1.0 jan 30 2013

- initial release

This doc last updated March 21 2018

This software is released "as-is". By using it or modifying it you agree that its author cannot be held responsible or liable for any tragedies resulting thereof.

AppleScript, iTunes, iPhone, iPad and iPod are registered trademarks of Apple Inc.